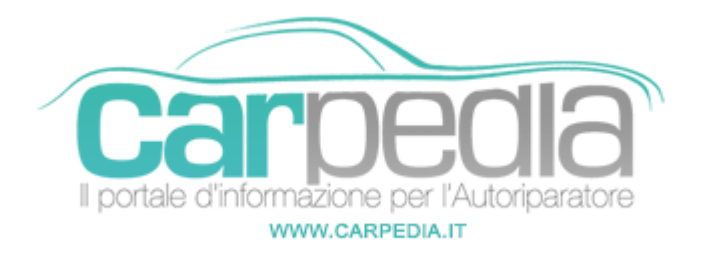

# **Procedura azzeramento service Saab 9-3 9440 [2002-12]**

## 9-3 9440 [2002-12]

Saab >> 9-3 9440 [2002-12]

#### Note

Per poter azzerare il Service sul display deve apparire il messaggio "Eseguire tagliando…". In caso di tagliandi intermedi prima della scadenza (senza la visualizzazione del messaggio) per l'azzeramento bisogna utilizzare uno strumento diagnostico

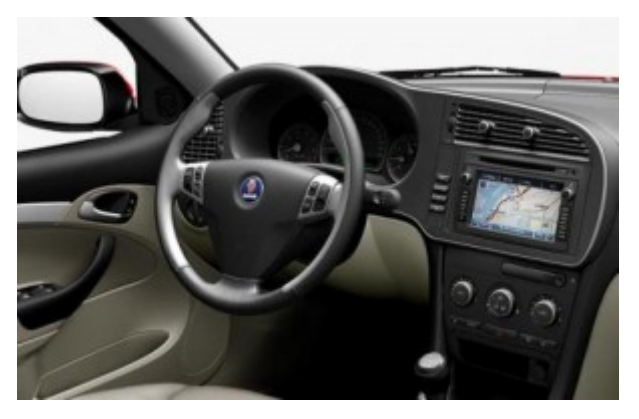

### Procedura manuale di azzeramento service

1) Accendere il quadro strumenti

2) Premere il pulsante "CUSTOMIZE", selezionare nel menu inizialmente "System setting" e successivamente "Service Info"

3) Entrati nel menu "Service Info", selezionare la voce "Reset Service Ind" e confermare premendo il pulsante "INFO" per l'azzeramento

4) Spegnere il quadro strumenti

### Riferimento

Costruttore: SAAB Modello: Serie 9.3 (2003->2006)

#### **Partner:**

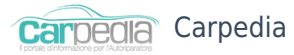